# PeakTech® **Prüf- und Messtechnik**

Spitzentechnologie, die überzeugt

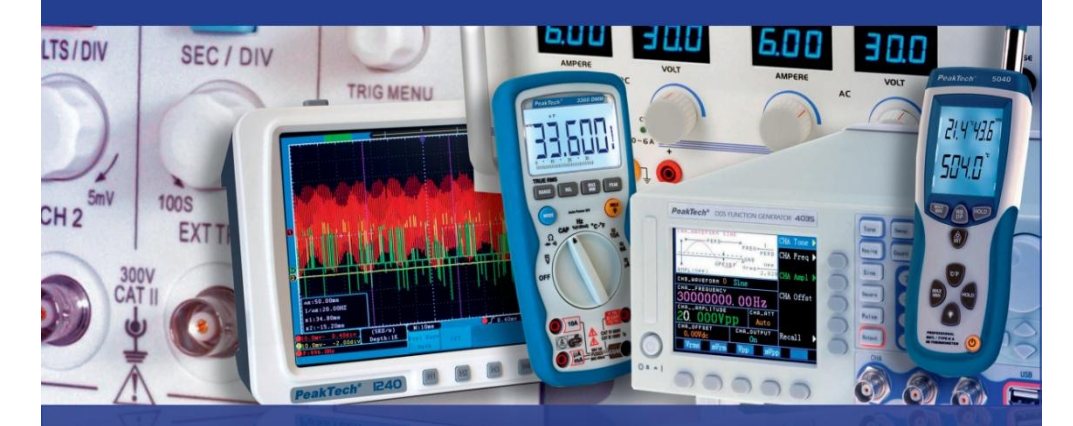

PeakTech<sup>®</sup> 6070

Bedienungsanleitung / Operation Manual

Labornetzgeräte / Laboratory Power Supplies

# **1. Sicherheitshinweise**

Dieses Gerät erfüllt die EU-Bestimmungen 2014/30/EU (elektromagnetische Kompatibilität) und 2014/35/EU (Niederspannung) entsprechend der Festlegung im Nachtrag 2014/32/EU (CE-Zeichen).

Zur Betriebssicherheit der Geräte und zur Vermeidung von schweren Verletzungen durch Strom- oder Spannungsüberschläge bzw. Kurzschlüssen sind nachfolgend aufgeführte Sicherheitshinweise zum Betrieb der Geräte unbedingt zu beachten.

Schäden, die durch Nichtbeachtung dieser Hinweise entstehen, sind von Ansprüchen jeglicher Art ausgeschlossen.

- Vor Anschluss der Geräte an eine Steckdose sicherstellen, dass die Spannungseinstellung an den Geräten mit der vorhandenen Netzspannung übereinstimmt.
- \* Geräte nur an Steckdosen mit geerdetem Nulleiter anschließen.
- Das Gerät nicht unbeaufsichtigt betreiben.
- Das Gerät muss so aufgestellt werden, dass der Netzstecker leicht aus der Steckdose entfernt werden kann.
- Geräte nicht auf feuchten oder nassen Untergrund stellen.
- \* Geräte keinen extremen Temperaturen, direkter Sonneneinstrahlung, extremer Luftfeuchtigkeit oder Nässe aussetzen.
- defekte Sicherung nur mit einer dem Originalwert entsprechenden Sicherung ersetzen. Sicherung oder Sicherungshalter niemals kurzschließen.
- Messarbeiten nur in trockener Kleidung und vorzugsweise in Gummischuhen bzw. auf einer Isoliermatte durchführen.
- Warnhinweise an den Geräten unbedingt beachten
- \* Ventilationsschlitze im Gehäuse unbedingt freihalten (bei Abdeckung Gefahr eines Wärmestaus im Inneren der Geräte)
- \* keine metallenen oder andere Gegenstände durch die Ventilationsschlitze stecken
- \* keine Flüssigkeiten auf den Geräten abstellen (Kurzschlussgefahr beim Umkippen des Gefäßes.
- \* Geräte nicht in der Nähe starker magnetischer Felder (Motoren, Transformatoren usw.) betreiben.
- starke Erschütterungen der Geräte vermeiden.
- Vor Aufnahme des Messbetriebes sollten die Geräte auf die Umgebungstemperatur stabilisiert sein (wichtig beim Transport von kalten in warme Räume und umgekehrt).
- Das Gerät ist ausschließlich für Innenanwendungen geeignet.
- \* Nehmen Sie das Gerät nie in Betrieb, wenn es nicht völlig geschlossen ist.
- Säubern Sie das Gerät regelmäßig mit einem feuchten Stofftuch und einem milden Reinigungsmitten. Benutzen Sie keine ätzenden Scheuermittel.
- \* Vermeiden Sie jegliche Nähe zu explosiven und entflammbaren Stoffen.
- \* Keine technischen Veränderungen an den Geräten vornehmen
- Geräte nicht mit der Vorderseite auf die Werkbank oder Arbeitsfläche legen, um eine Beschädigung der Bedienelemente zu vermeiden.
- Öffnen der Geräte sowie Wartungs- und Reparaturarbeiten dürfen nur von qualifizierten Service-Technikern durchgeführt werden. Aus Sicherheitsgründen sollte bei Reparatur- und Wartungsarbeiten eine in erster Hilfe ausgebildete zweite Person anwesend sein.
- \* **Messgeräte gehören nicht in Kinderhände -**

#### **Reinigung des Gerätes**

Vor dem Reinigen des Gerätes Netzstecker aus der Steckdose ziehen.

Gerät nur mit einem feuchten, fusselfreien Tuch reinigen. Nur handelsübliche Spülmittel verwenden. Beim Reinigen unbedingt darauf achten, dass keine Flüssigkeit in das Innere des Gerätes gelangt. Dies könnte zu einem Kurzschluss und zur Zerstörung des Gerätes führen.

# **2. Einführung**

Digital gesteuertes, hochpräzises Gleichspannungsnetzteil mit Spannungs- und Stromeinstellung über Tastenfeld an der Frontblende. Ein moderner Mikroprozessor steuert die Erzeugung, Anzeige, Kontrolle sowie die Absicherung von Spannung und Strom. Diese Technologie verbessert die Genauigkeit der Erzeugung und Steuerung; darüber hinaus erleichtert sie die Bedienung und das Ablesen von Werten.

Fernerhin ist hervorzuheben, dass die Spannung über den gesamten Bereich fest eingestellt werden kann, wodurch der Bedienkomfort erhöht wird und überflüssige, ungenaue Arbeitsschritte verhindert werden.

#### **Achtung!**

**Die PeakTech® 6070 verfügt über die Möglichkeit der Aktivierung einer Tastensperre. Bitte lesen Sie Kapitel 5.3 auf Seite 7 für weitere Informationen.**

#### **Achtung!**

**Labornetzgeräte sind nicht zum Laden von Batterien konzipiert. Eine solche Benutzung kann zu schwerwiegenden Beschädigungen am Gerät führen, welche von Ansprüchen jeglicher Art ausgeschlossen sind.**

# **3. Technische Daten**

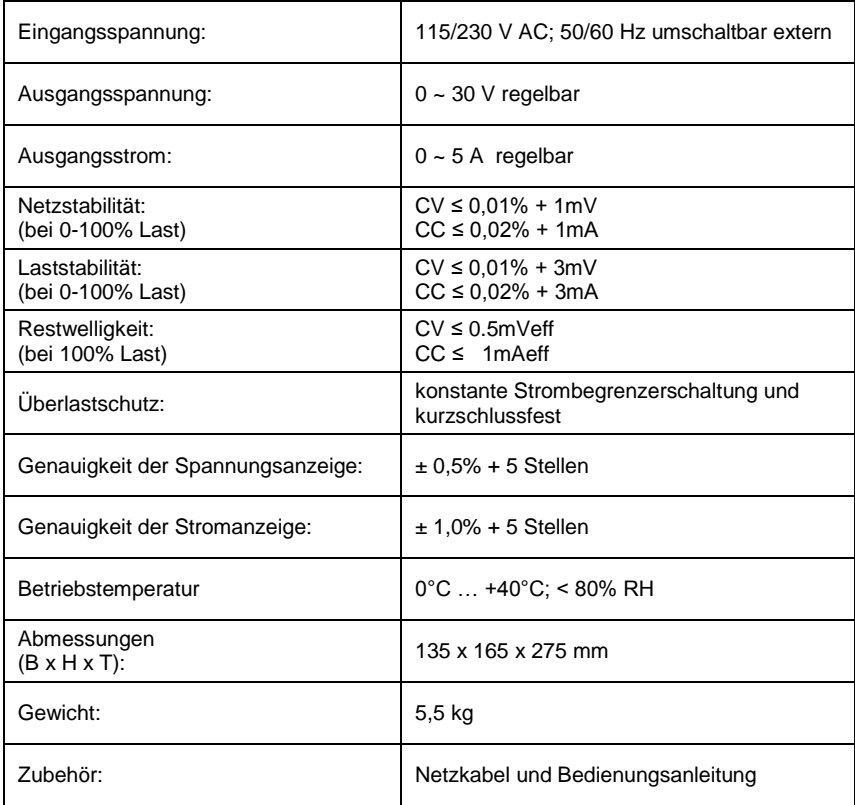

# **4. Anzeigen und Bedienelemente an der Vorderseite des Gerätes**

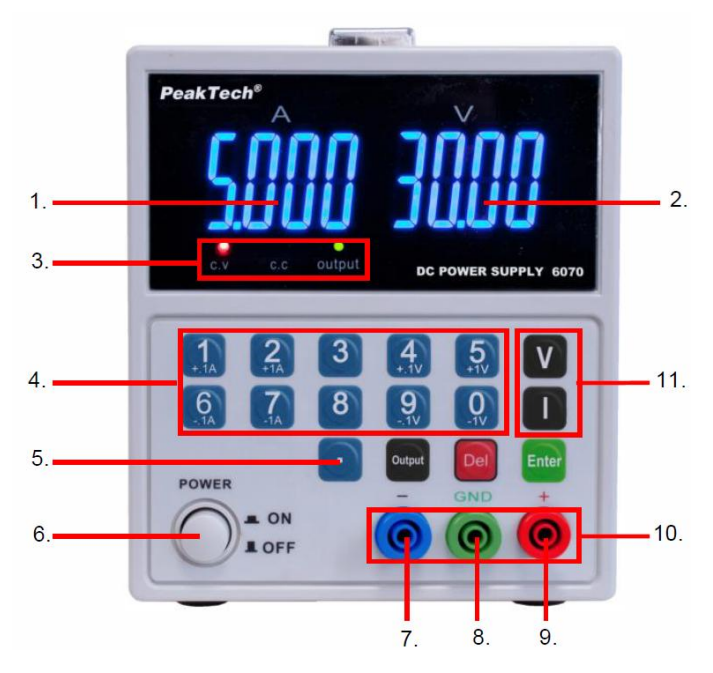

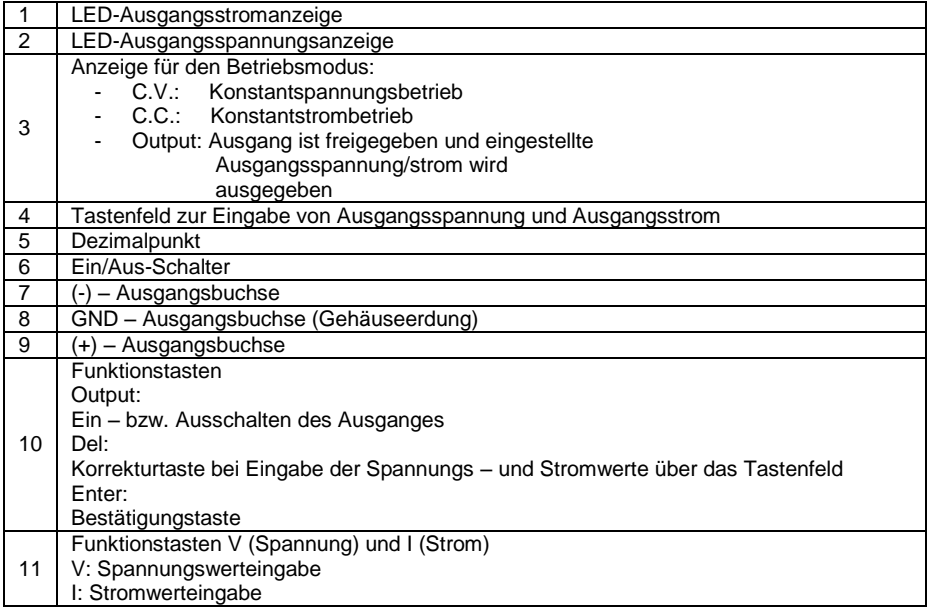

# **5. Bedienung**

## **5.1. Einstellen der Ausgangsspannung**

#### Direkte Eingabe

Zur Einstellung der Ausgangsspannung wie beschrieben verfahren:

- 1.) Gerät einschalten.
- 2.) Taste "V" drücken. Die LED-Anzeige zeigt 00.00 an und die erste Stelle blinkt.<br>3.) Durch Drücken der entsprechenden Zifferntasten den gewünschten Sc
- 3.) Durch Drücken der entsprechenden Zifferntasten den gewünschten Spannungswert eingeben.
- 4.) Sollte eine Fehleingabe erfolgt sein, kann mit der "Del"-Taste (korrekturtaste) die bisherige Eingabe verworfen und die Eingabe wiederholt werden.
- 5.) Durch Drücken der Taste "Enter" wird die Eingabe bestätigt und gespeichert.

Beispiel 1: Einstellen von 5.99V

- 1.) [V]-Taste drücken.
- 2.) Der Reihe nach die Zifferntasten [0] [5] [9] [9] drücken und dann [ENTER] zum Speichern der Eingabe oder
- 3.) [V]-Taste drücken und dann der Reihe nach die Zifferntasten [5] [.] [9] [9] und dann die [Enter]-Taste, um die Einstellung zu speichern.

#### Beispiel 2:

Einstellen von 29.99 V

- 1.) [V]-Taste drücken
- 2.) Der Reihe nach die Zifferntasten [2] [9] [9] [9] drücken und dann [ENTER] zum Speichern der Eingabe oder
- 3.) [V] –Taste drücken und dann der Reihe nach die Zifferntasten [2] [9] [.] [9] [9] und dann die [Enter]-Taste, um die Einstellung zu speichern.

#### Eingabe der Ausgangsspannung in 0,1V / 1V Schritten

Zusätzlich ist es möglich die Ausgangsspannung mit Hilfe der Zifferntasten 4 und 9 den Spannungswert um +/- 0,1V verändern.

Bei längerem Gedrückt halten wird der Spannungswert in 0,1V Schritten fortlaufend verändert.

Mit den Zifferntasten 5 und 0 kann der Spannungswert um +/- 1V verändern. Bei längerem gedrückt halten wird der Spannungswert in 1V Schritten fortlaufend verändert.

# **5.2. Einstellen des Ausgangsstromes**

# Direkte Eingabe

Zur Einstellung der Ausgangsstromes wie beschrieben verfahren:

- 1.) Gerät einschalten.
- 2.) Taste [I] drücken. Die LED-Anzeige zeigt 00.00 an und die erste Stelle blinkt.
- 3.) Durch Drücken der entsprechenden Zifferntasten den gewünschten Stromwert eingeben.
- 4.) Sollte eine Fehleingabe erfolgt sein, kann mit der [Del]-Taste (Korrekturtaste) die bisherige Eingabe verworfen und die Eingabe wiederholt werden.
- 5.) Durch Drücken der Taste [Enter] wird die Eingabe bestätigt und gespeichert.

# Beispiel 1:

Einstellen von 1.599A

- 1.) [I]-Taste drücken.
- 2.) Der Reihe nach die Zifferntasten [1] [5] [9] [9] drücken und dann [ENTER] zum Speichern der Eingabe oder
- 3.) [I]-Taste drücken und dann der Reihe nach die Zifferntasten [1] [.] [5] [9] [9] und dann die [Enter]-Taste, um die Einstellung zu speichern.

# Beispiel 2:

Einstellen von 4.999 A

- 1.) [I]-Taste drücken
- 2.) Der Reihe nach die Zifferntasten [4] [9] [9] [9] drücken und dann [ENTER] zum Speichern der Eingabe oder
- 3.) [I] –Taste drücken und dann der Reihe nach die Zifferntasten [4] [.] [9] [9] [9] und dann die [Enter]-Taste, um die Einstellung zu speichern.

# Eingabe des Ausgangsstromes in 0,1A / 1A Schritten

Zusätzlich ist es möglich den Ausgangsstrom mit Hilfe der Zifferntasten 1 und 6 den Stromwert um +/- 0,1A verändern.

Bei längerem Gedrückt halten wird der Stromwert in 0,1A Schritten fortlaufend verändert.

Mit den Zifferntasten 2 und 7 kann der Stromwert um +/- 1A verändern. Bei längerem gedrückt halten wird der Stromwert in 1A Schritten fortlaufend verändert.

## **5.3. Zusatzfunktionen**

- 1.) Output-Taste
	- Drücken Sie [Output], um den Ausgang zu aktivieren und die eingestellten Werte auszugeben.
	- oder drücken Sie [Output], um den Ausgang zu sperren.
		- (Standardeinstellung: Ausgang ist deaktiviert nach dem Einschalten des Gerätes).
- 2.) Tastensperre

Das Gerät verfügt über eine Tastensperre, welche das versehentliche Verändern der Ausgangsspannung – bzw. dem Ausgangsstrom verhindert.

- Zum Aktivieren der Tastensperre die [.]-Taste für 3 Sekunden gedrückt halten. Es ertönt ein Bestätigungston.
- Um die Tastensperre wieder zu deaktivieren, [.]-Taste wieder für 3 Sekunden gedrückt halten, bis ein Bestätigungston ertönt.
- 3.) Korrekturtaste [Del]
	- Kommt es bei der Eingabe des Spannungs- bzw. Stromwertes zu einer Fehleingabe und die [Enter]-Taste wurde noch nicht betätigt, so kann die aktuelle Eingabe durch Drücken der [Del]-Taste verworfen werden. Die Anzeige wechselt dann zurück in den Anfangszustand 0000 (erste Stelle blinkt).

# **6. Achtung !**

- Im Falle eines Kurzschlusses am Ausgang wird der Strom begrenzt durch die Stromkontrollen, allerdings sollte das Gerät ausgeschaltet werden und der Kurzschluss beseitigt werden vor einer weiteren Nutzung.
- Vor der Wartung sollte das Gerät vom Versorgungsnetz getrennt werden und sollte nur von qualifiziertem Personal durchgeführt werden.
- Das Gerät sollte an einem trockenen und gut belüfteten Platz stehen.
- Sollte das Gerät längere Zeit nicht in Gebrauch sein, Netzstecker vom Gerät abziehen.

#### **6.0 Betrieb mit der Software**

#### **6.1 Treiberinstallation**

Öffnen Sie den "PL2303-Driver-Ordner" für Ihr verwendetes Betriebssystem und starten Sie das USB-to-Serial Comm Port Installationsprogramm.

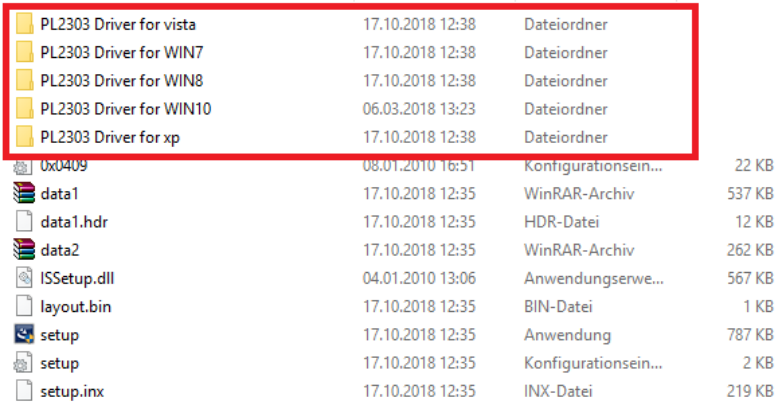

Verbinden Sie das Gerät nach der Treiberinstallation über das USB Kabel mit Ihrem PC und schalten es ein. Prüfen Sie nun die COM-Port Nummer des Gerätes im "Windows Gerätemanager" wie folgt: Suchen Sie unter "Anschlüsse COM&LPT" den Eintrag "Prolific USB-to-Serial Com Port". Bild1 zeigt, dass in diesem Beispiel der "COM13" automatisch zugeteilt wurde:

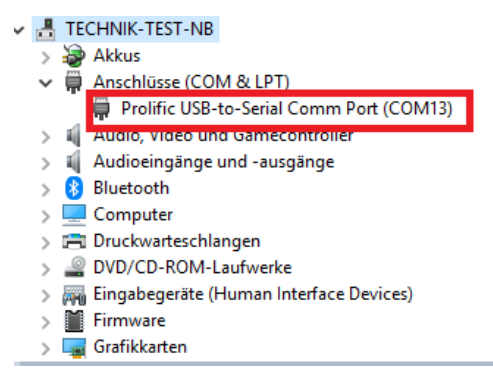

Bild 1

# **6.2 Software Installation**

Starten Sie das Software Installationsprogramm und führen Sie die Installation aus.

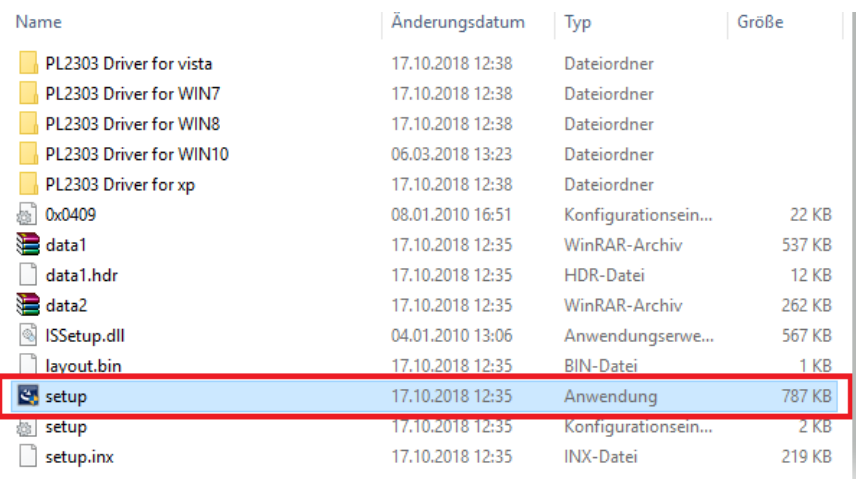

Folgen Sie den Anweisungen des Setup-Programms.

## **6.3 Starten der Software**

赢 Starten Sie die installierte Kommunikationssoftware und wählen Sie das korrekte Modell sowie Start die COM-Port Nummer aus. Klicken Sie danach

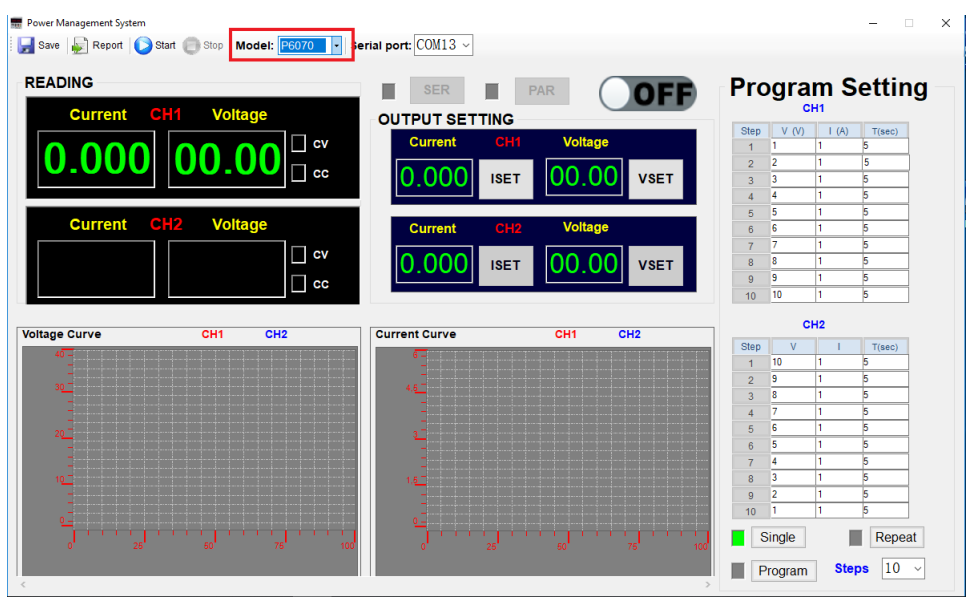

Bild 1

Geben Sie nun die gewünschten Ausgangswerte unter "OUTPUT SETTING" ein (Bild 2) und klicken Sie dann auf "**ISET**" zum übernehmen der Stromeinstellung und/oder "**VSET**" für die

Spannungseinstellung. Zum Aktivieren des Ausgangs klicken Sie auf die **OFF** Fläche.

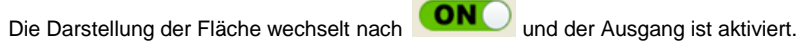

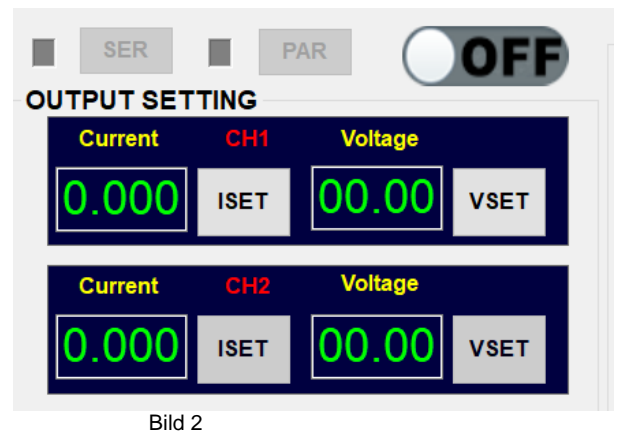

## **Echtzeit Datenanzeige**

Die Echtzeit-Ausgangswerte für Spannung und aktuellen Verbraucherstrom mit den CC und CV Anzeigen, wird unten dargestellt (Bild 3).

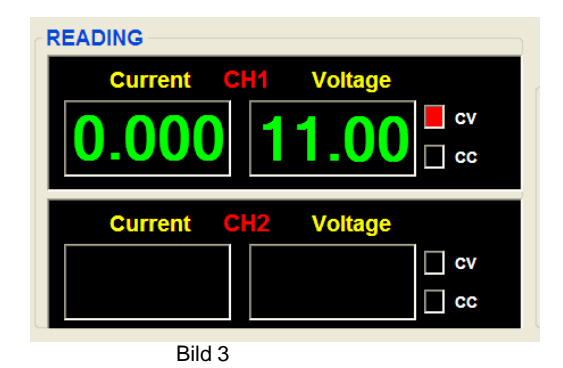

**Datengrafiken:** Die Ordinate (Vertikalskala) zeigt den Strom-/Spannungswert und die Abzisse (Horizontalachse) zeigt die gemessenen Datenpunkte (Bild 4)

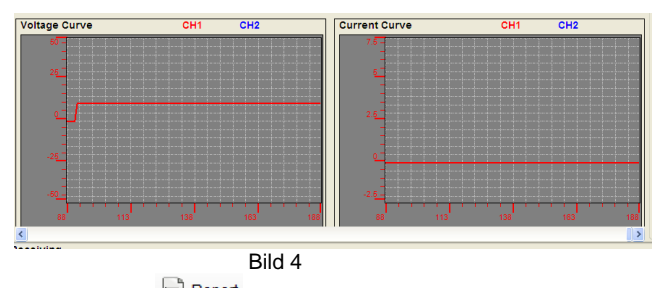

Datentabelle: Klicken Sie auf **Datentiabelle der gemessenen Datenpunkte** anzuzeigen (Bild 5):

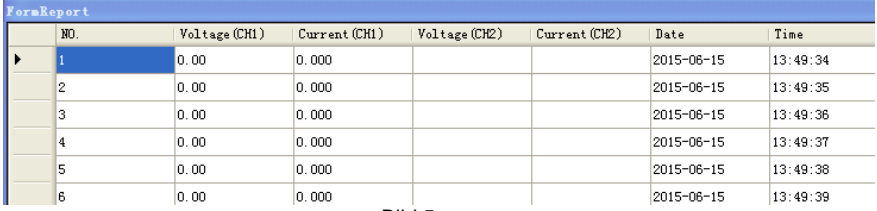

Bild 5

## **Datenspeicherung**

Klicken Sie auf die Tal <sup>save</sup> Taste und vergeben Sie zum Speichern einen Dateinamen für ein Excel-Lesbares Format (Bild 6)

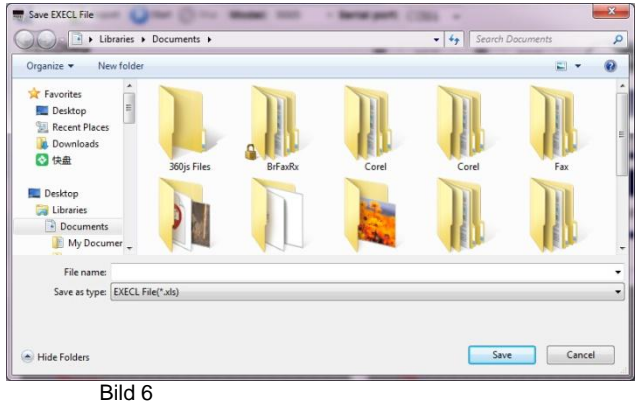

Der erfolgreiche Export wird bestätigt (Bild7)

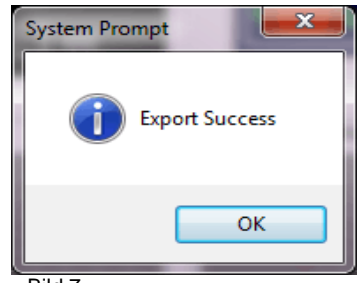

Bild 7

## **Programmierung**

赢

Starten Sie die Kommunikationssoftware und wählen Modell/COM-Port Nummer aus.

Klicken Sie noch **nicht** auf die **D**<sup>Start</sup> Taste.

Geben Sie nun Spannung, Strom und Zeit des gewünschten Programmablaufes in die Tabelle ein. Mit den Tasten "**Single**" und "**Repeat**" bestimmen Sie, ob das Programm einmalig (**Single)** ausgeführt, oder fortlaufend (**Repeat)** wiederholt wird.

Aktivieren Sie den Modus mit einem Klick auf **und Program** und anschließend auf die S<sup>tart</sup> Taste

um das Programm zu starten und schalten den Ausgang mit einem Klick auf **ON** ein. (Bild 8).

| <b>Program Setting</b><br>CH <sub>1</sub> |         |                 |        |  |
|-------------------------------------------|---------|-----------------|--------|--|
| Step                                      | V(W)    | I(A)            | T(min) |  |
| 1                                         | 1       | 1.111           | 1      |  |
| $\overline{2}$                            | 2       | 1.111           | 1      |  |
| 3                                         | 3       | 1.111           | 1      |  |
| $\overline{4}$                            | 4       | 1.111           | 1      |  |
| 5                                         | 5       | 1.111           | 1      |  |
| 6                                         | 6       | 1               | 11     |  |
| 7                                         | 7       | 1               | 1      |  |
| 8                                         | 8       | 1               | 1      |  |
| 9                                         | 9       | 1               | 1      |  |
| 10                                        | 10      | 1               | ٥      |  |
|                                           |         | CH <sub>2</sub> |        |  |
| Step                                      | v       | ı               | T(min) |  |
| 1                                         |         |                 |        |  |
| $\overline{2}$                            |         |                 |        |  |
| 3<br>$\overline{4}$                       |         |                 |        |  |
| 5                                         |         |                 |        |  |
| 6                                         |         |                 |        |  |
| 7                                         |         |                 |        |  |
| 8                                         |         |                 |        |  |
| 9                                         |         |                 |        |  |
| 10                                        |         |                 |        |  |
| Single<br>Repeat<br>┎                     |         |                 |        |  |
|                                           | Program | <b>Steps</b>    | 4      |  |

Bild 8

## **Programmierung**

Das Programm läuft.

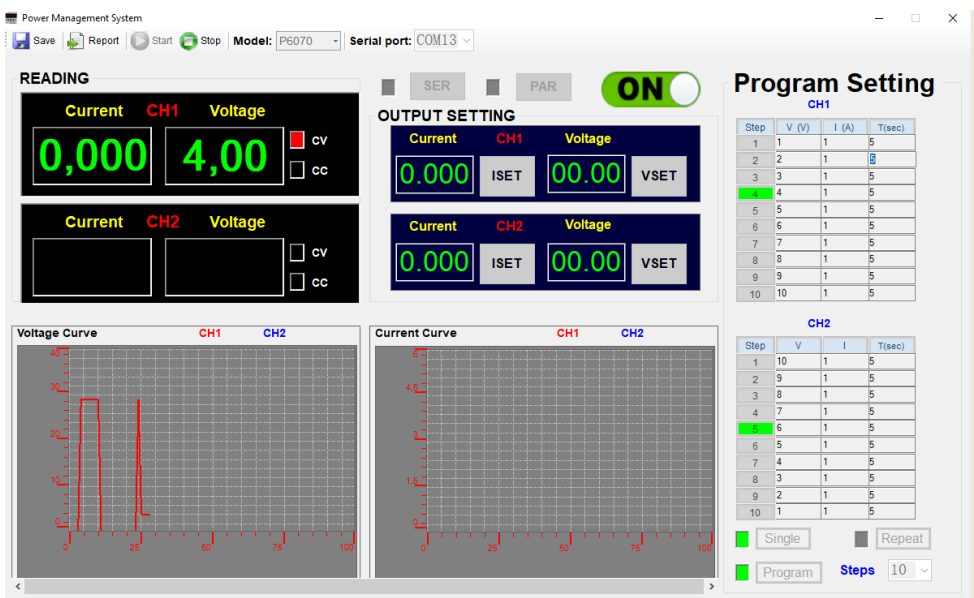

Zum Stoppen des Programmablaufes klicken Sie auf die Fläche. Das Programm stoppt auf dem letzten Programmschritt. **Der Ausgang bleibt aktiviert.**

Zum Deaktivieren des Ausgangs klicken Sie auf die **CON D** Fläche. Der Programmablauf wird fortgeführt. **Der Ausgang ist deaktiviert**.

*Alle Rechte, auch die der Übersetzung, des Nachdruckes und der Vervielfältigung dieser Anleitung oder Teilen daraus, vorbehalten.*

*Reproduktionen jeder Art (Fotokopie, Mikrofilm oder ein anderes Verfahren) nur mit schriftlicher Genehmigung des Herausgebers gestattet.*

*Letzter Stand bei Drucklegung. Technische Änderungen des Gerätes, welche dem Fortschritt dienen, vorbehalten.*

*Hiermit bestätigen wir, dass alle Geräte, die in unseren Unterlagen genannten Spezifikationen erfüllen und werkseitig kalibriert geliefert werden. Eine Wiederholung der Kalibrierung nach Ablauf von einem Jahr wird empfohlen.*

© *PeakTech®* 12/2018 Po/We

# **1. Safety Precautions**

This product complies with the requirements of the following European Community directives: 2014/30/EU (Electromagnetic Compatibility) and 2014/35/EU (Low Voltage) as amended by 2014/32/EU (CE-Marking).

To ensure safe operation of the equipment and eliminate the danger of serious injury due to short circuits (arcing), the following safety precautions must be observed.

Damages resulting from failure to observe these safety precautions are exempt from any legal claims whatever.

- \* Prior to connection of the equipment to the mains outlet, check that the available mains voltage corresponds to the voltage setting of the equipment.
- Connect the mains plug of the equipment only to a mains outlet with earth connection.
- Do not practice device unattended.
- The instrument must be set up so that the power plug can be removed from the socket easily.
- do not place the equipment on damp or wet surfaces.
- do not subject the equipment to direct sunlight or extreme temperatures.
- \* do not subject the equipment to extreme humidity or dampness<br>\* replace a defective fuse only with a fuse of the eriginal ratio
- replace a defective fuse only with a fuse of the original rating. Never short circuit fuse or fuse housing
- \* do not exceed the maximum permissible input rating.
- conduct measuring works only in dry clothing and in rubber shoes, i. e. on isolating mats.
- comply with the warning labels and other info on the equipment
- \* do not cover the ventilation slots of the cabinet to ensure that air is able to circulate freely inside.
- \* do not insert metal objects into the equipment by way of the ventilation slots<br>\* do not place water-filled containers on the equipment (danger of short-circuit
- \* do not place water-filled containers on the equipment (danger of short-circuit in case of knock over of the container)
- \* do not operate the equipment near strong magnetic fields (motors, transformer etc.)
- do not subject the equipment to shocks or strong vibrations
- keep hot soldering iron or guns away from the equipment
- allow the equipment to stabilize at room temperature before taking up measurement (important for exact measurements)
- do not modify the equipment in any way
- do not place the equipment face-down on any table or work bench to prevent damaging the controls at the front.
- Do not operate the meter before the cabinet has been closed and screwed safely as terminal can carry voltage.
- Periodically wipe the cabinet with a damp cloth and mid detergent. Do not use abrasives or solvents.
- The meter is suitable for indoor use only.
- Do not store the meter in a place of explosive, inflammable substance.
- Opening the equipment and any service- and repair work must be performed by qualified service personal. Repair work should be performed in the presence of a second person trained to administer first aid, if needed.
- \* **- Measuring instruments do not belong to children hands-**

#### **Cleaning the cabinet**

Prior to cleaning the cabinet, withdraw the mains plug from the power outlet. Clean only with a damp, soft cloth and a commercially available mild household cleanser. Ensure that no water gets inside the equipment to prevent possible shorts and damage to the equipment.

# **2. Introduction**

Digitally controlled, high-precision DC power supply with variable voltage and Current setting. An advanced microprocessor controls the generation, display, control and protection of voltage, current. This technology improves the accuracy of the generation and control, it also facilitates the operation and the reading of the values.

Henceforth should be emphasized that the voltage can be fixed over the whole range, making the convenience is increasing and unnecessary, inaccurate, steps can be prevented.

**Caution!**

**The PeakTech® 6070 provides a keylock function. Please read chapter 5.3 on page 15 for more detailed information.**

**Caution!**

**Laboratory Power Supplies are not designed for charging batteries. Any use of this type can cause serious damage to the device, which are exempt from any legal claims whatever.**

# **3. Technical Data**

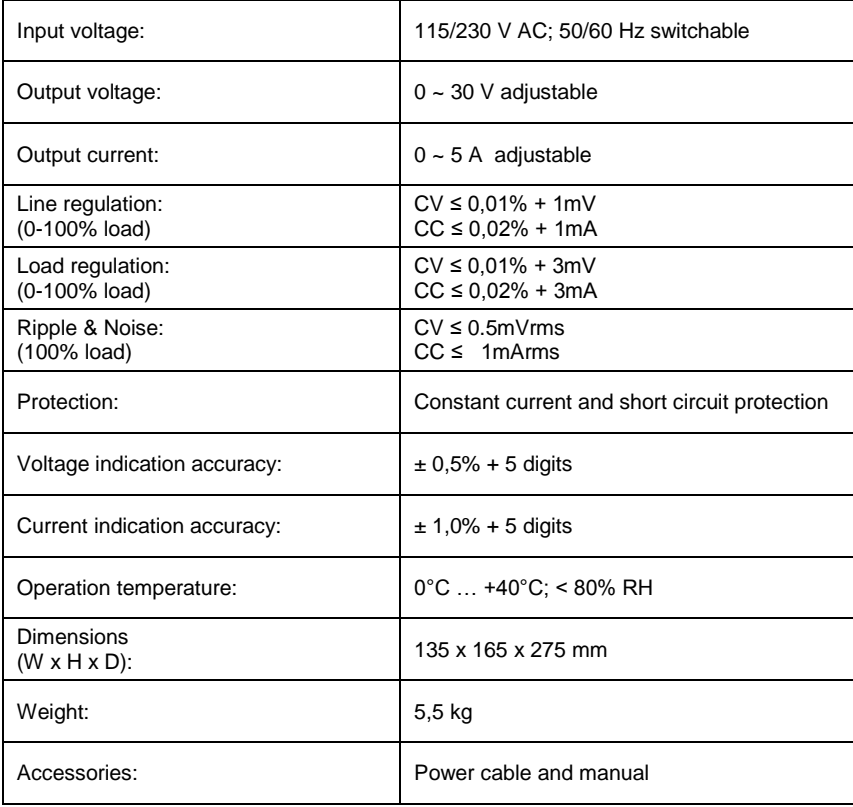

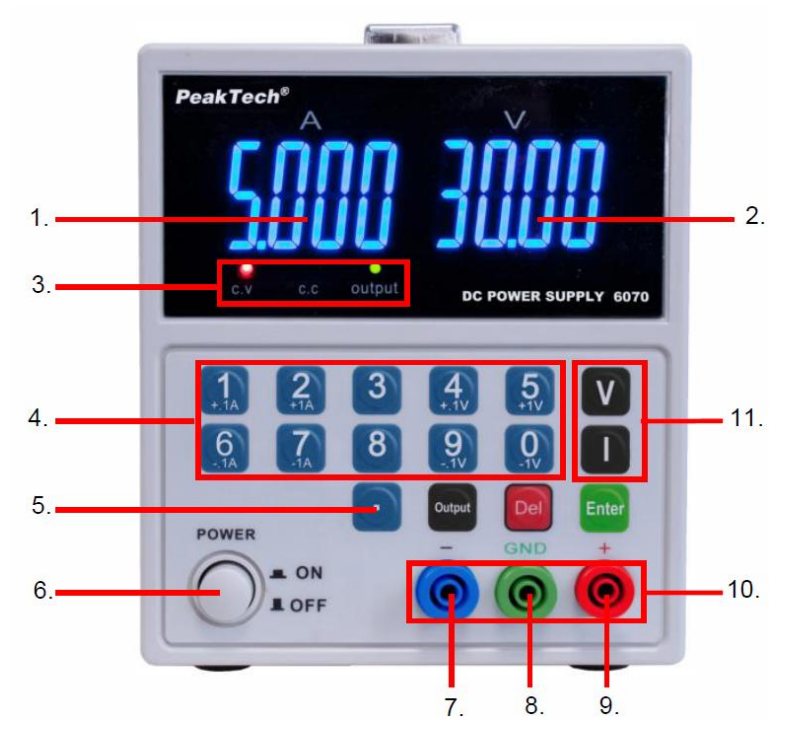

# **4. Controls and description of front-panel**

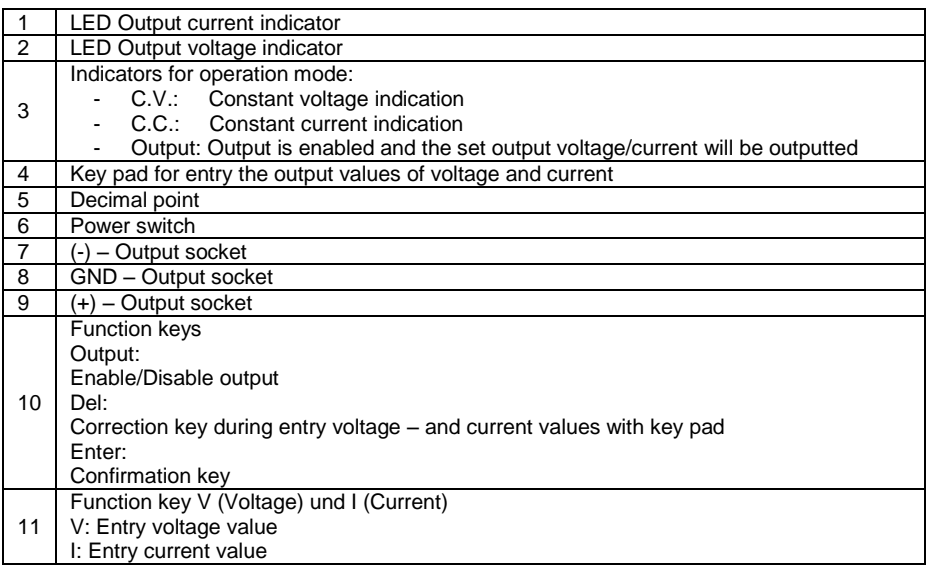

# **5.1. Adjusting the output voltage**

# Direct entry

Proceed as described to adjust the output voltage:

- 1.) Switch on the device.
- 2.) Press the [V] key. The LED display indicates 00.00 and the first digit flashes.
- 3.) Press the appropriate number keys to enter the desired voltage value.
- 4.) If an incorrect entry be carried out, use the [Del] key (Correction key), the previous entry is rejected and you can repeat your entry.
- 5.) Pressing the [Enter] button will confirm and save the entry.

Example 1: Setting 5.99V

- 1.) Press the [V]-key.
- 2.) Sequentially, press the number keys [0][5][9][9] and then [ENTER] to save the entry or …
- 3.) Press the [V]-key and then sequentially the number keys [5] [.] [9] [9] and then press the [ENTER] key to confirm and save the entry.

# Example 2:

Setting 29.99 V

- 1.) Press the [V]-key.
- 2.) Sequentially, press the number keys [2][9][9][9] and then [ENTER] to save the entry or …
- 3.) Press the [V]-key and then sequentially the number keys [2] [9] [.] [9] [9] and then press the [ENTER] key to confirm and save the entry.

# Entering the output voltage in 0.1V / 1V steps

Additionally, it is possible to change the output voltage using the numeric keys 4 and 9 to change the voltage value in +/- 0.1V steps.

If the keys were pressed and hold, the output voltage will change the voltage level continuously in 0.1V steps.

Use the number keys 5 and 0, the voltage value can change by +/- 1V.

If the keys were pressed and hold, the output voltage will change the voltage level continuously in 1V steps.

# **5.2. Adjusting the output current**

## Direct entry

Proceed as described to adjust the output current:

- 1.) Switch on the device.
- 2.) Press the [I] key. The LED display indicates 0.000 and the first digit flashes.
- 3.) By pressing the appropriate number keys to enter the desired current value.
- 4.) If an incorrect entry be carried out, use the [Del] key (Correction key), the previous entry is rejected and you can repeat your entry.
- 5.) Pressing the [Enter] button will confirm and save the entry.

Example 1: Setting 1.599 A

- 1.) Press the [I]-key.
- 2.) Sequentially press, the number keys [1][5][9][9] and then [ENTER] to save the entry or ...
- 3.) Press the [I]-key and then sequentially the number keys [1] [.] [5] [9] [9] and then press the [ENTER] key to confirm and save the entry.

Example 2: Setting 4.999 A

- 1.) Press the [I]-key.
- 2.) Sequentially press, the number keys [4][9][9][9] and then [ENTER] to save the entry or …
- 3.) Press the [I]-key and then sequentially the number keys [4] [.] [9] [9] [9] and then press the [ENTER] key to confirm and save the entry.

#### Entering the output current in 0.1A / 1A steps

Additionally, it is possible to change the output current using the numeric keys 4 and 9 to change the current value in +/- 0.1A steps.

If the keys were pressed and hold, the output current will change the voltage level continuously in 0.1A steps.

Use the number keys 5 and 0, the current value can change by +/- 1A.

If the keys were pressed and hold, the output current will change continuously in 1A steps.

### **5.3. Additional functions**

- 1.) Output button
	- Press [Output] to activate the output and outputting the set values.
	- or press [Output] to disable the output. (Default setting: output is disabled after turning the unit on).
- 2.) Key lock

The device has a key lock which the accidentally change the output voltage - or prevents the output current.

- To activate the key lock, the [.] Button for 3 seconds and hold. You will hear a confirmation tone.
- To deactivate the key lock again, press and hold again for 3 seconds [.] until a confirmation tone is emitted.
- 3.) Correction key [Del]
	- If it comes to an incorrect entry, while entering the voltage or current value and the [Enter] button is not pressed, then the actual entry could be rejected by pressing the [Del] key. The display switches back to the beginning of 0.000 (first digit flashes).

## **6. CAUTION**

- In the event of a short circuit at the output the current will limit at the value set by the current controls, however the unit should be turned off and the short circuit removed before continuing use.
- The mains power must be switched off before servicing and servicing should be referred to a qualified person.
- The unit should be stored in a dry and well ventilated place and the power cord removed if storing for long periods.
- If the unit is not a long time in use, unplug the power connector from the device

#### **6.0 Operation under Software**

## **6.1 Driver Installation**

#### - **Virtual serial port driver installation**

Choose and open the "**PL2303 Driver for xxx**" folder depending your Windows system and double click the installation program.

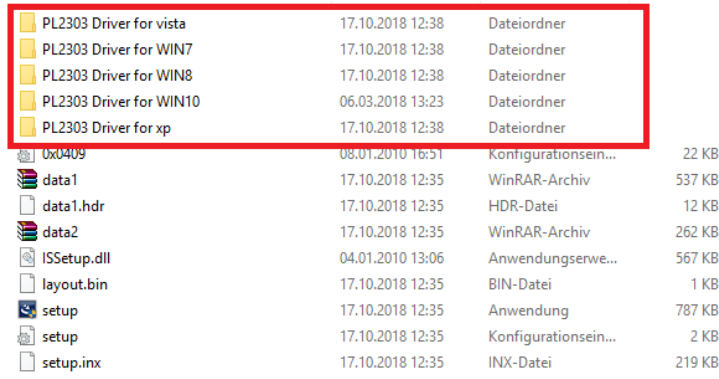

After finishing installation, connect the power supply and the computer with USB cable and switch mains power on. Check the serial port number: enter the device manager as followed. Find the serial port. **P1** shows for example that "COM4" is given the serial port number.

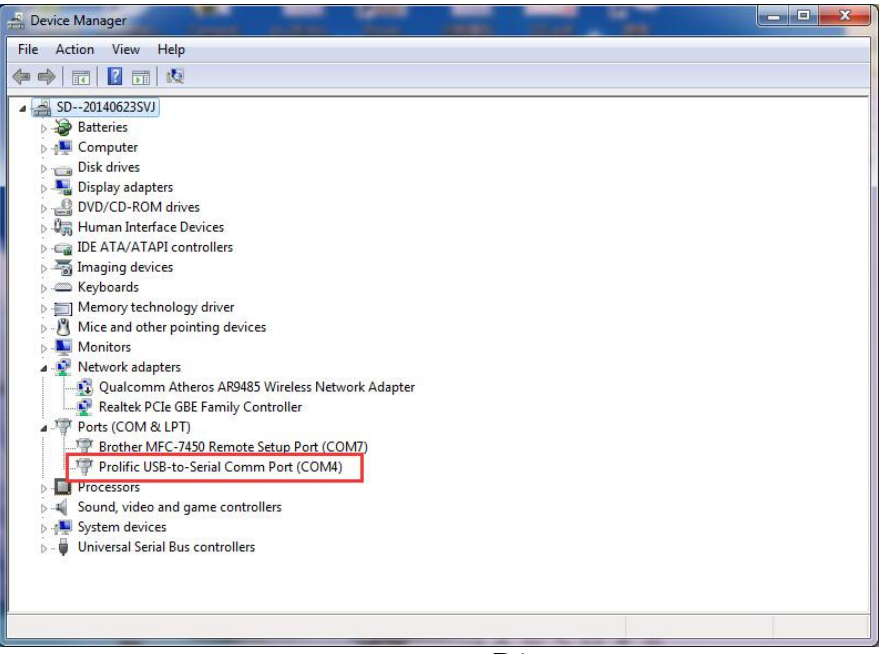

# **6.2 Communication software installation**

Enter installation disk and double click the communication software installation program and then follow the installation guide till finish installation.

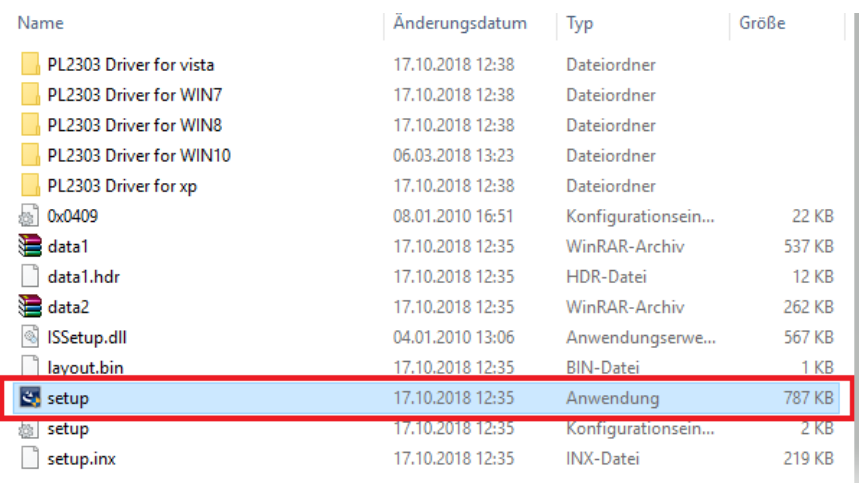

#### **6.3 Software operation**

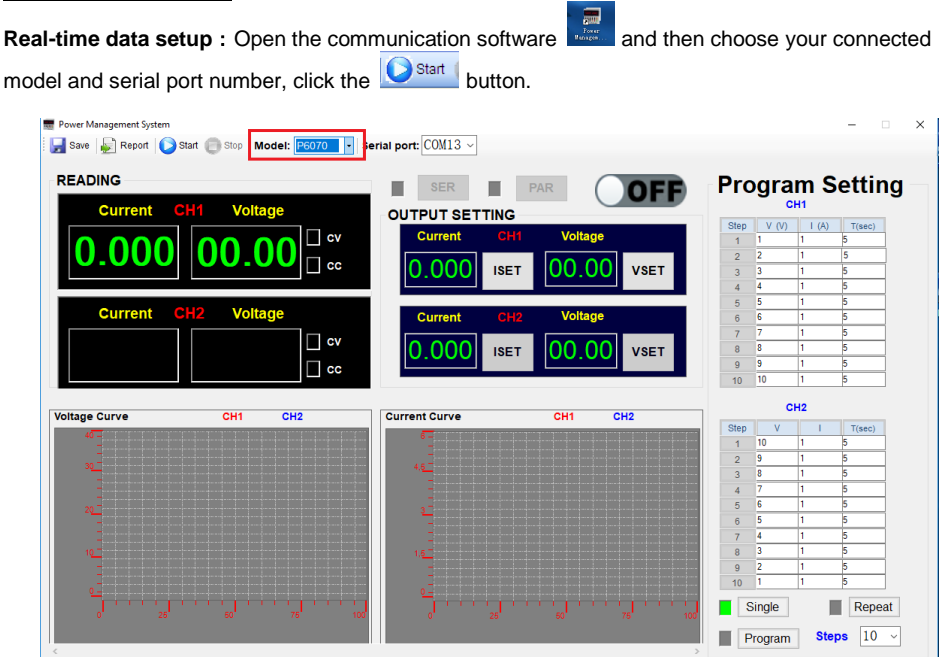

Enter the value of current and voltage into the "**OUTPUT SETTING**" frame (see.P2) and then click the **OFF ISET/VSET** to send the value to the DC power supply. For activating the output click on the button. The appearance of the button will change to  $\overline{ON}$  and the output is switched on.

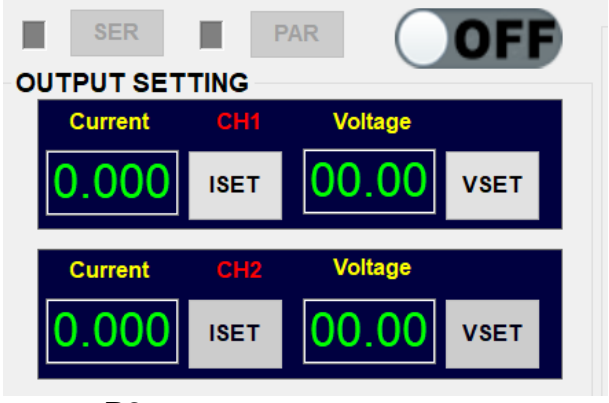

## **Real-time data display**

Real-time voltage and current and the CC/CV condition will be indicated on the "READING" frame (see P3).

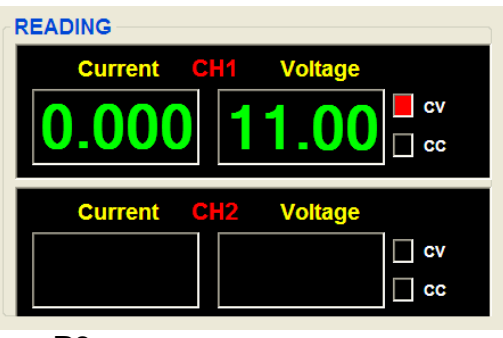

**P3**

Data graph display: The ordinate is Voltage/Current and the abscissa is the data collection points (see P4)

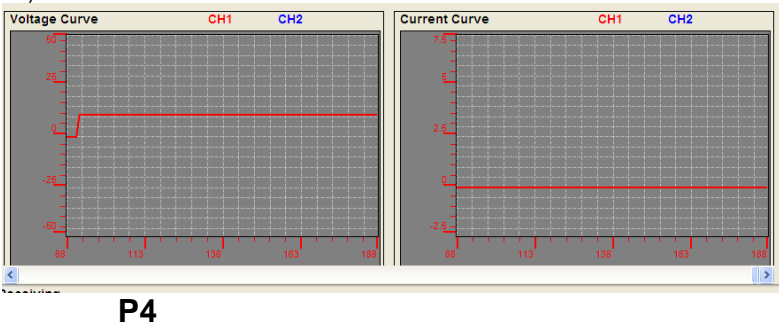

Data sheet check: Click the **button** and get the sheet as followed(P5)

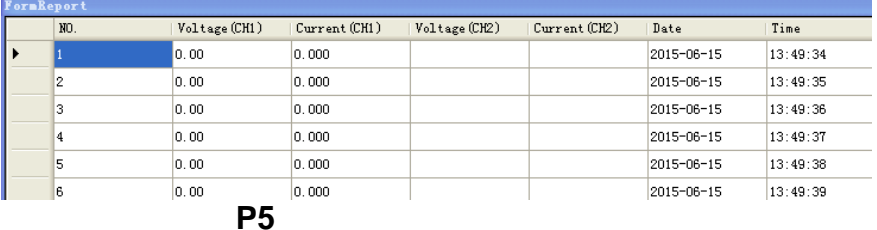

# **Saving data**

You can export the report list to an EXCEL readable file.

Click the  $\overline{B}$ <sup>Save</sup> button then enters a name and save.(P6)

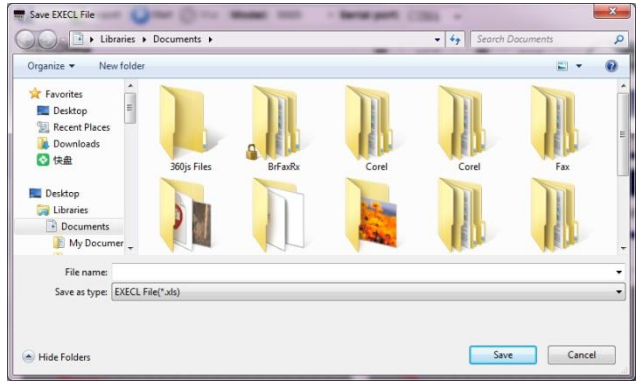

**P6**

The export to an EXCEL file was successful (P7)

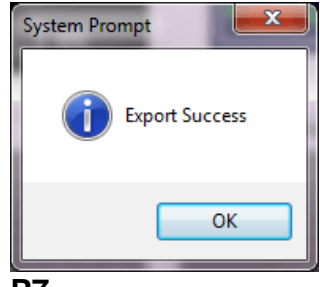

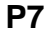

# **Program Mode**

Open the communication software , and choose the corresponding model and serial port number (Shown in 6.3). **Don't click** on the  $\mathbf{S}^{\text{Stat}}$  button. Enter the voltage, current and time in the table (P8). Choose the value of program steps you want to

run and "single time" or "Repeat" mode. Choose **Exercise 19 Constant Constant in Start** button to run the program and activate the output  $\overline{ON}$  to activate the output (P8).

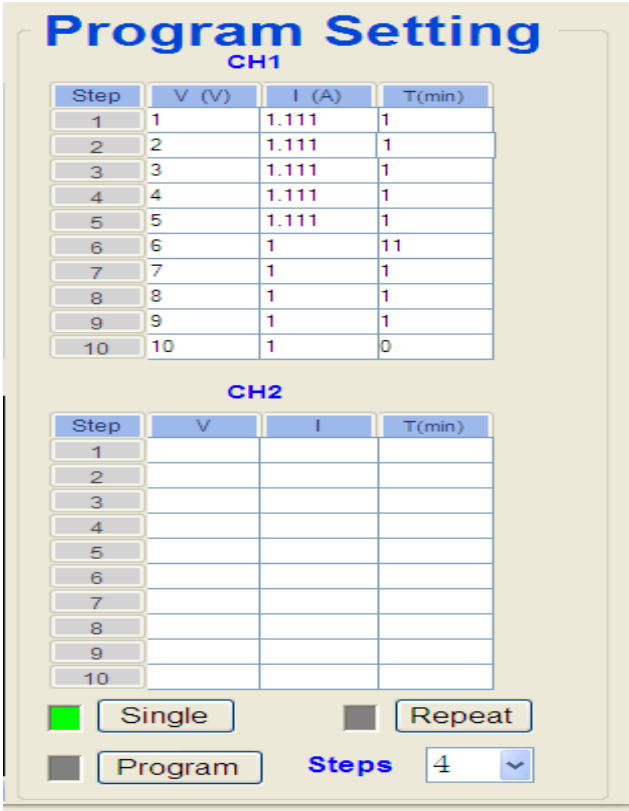

**P8**

## **Program mode**

# The program runs

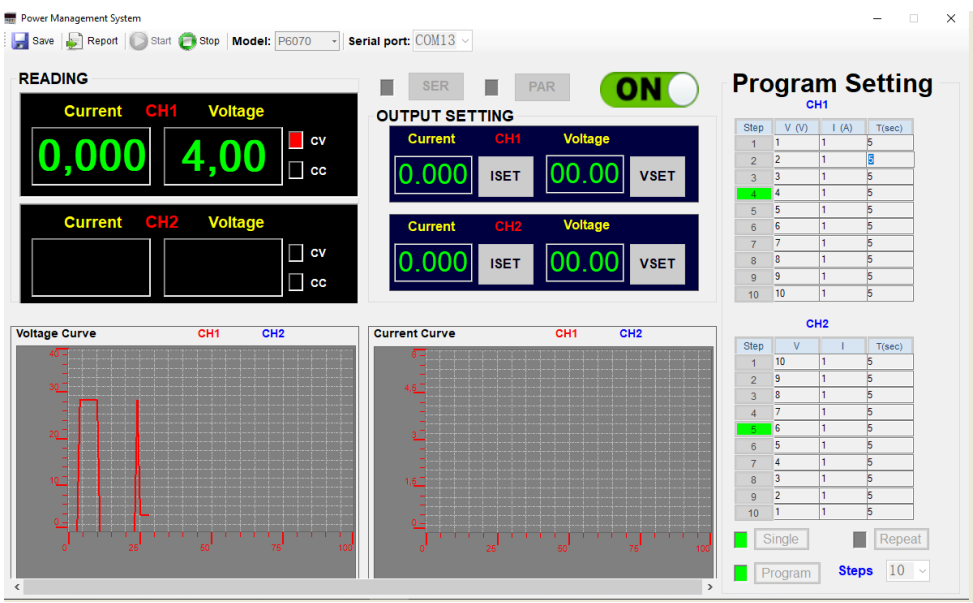

To stop the program run, click on the  $\left| \bullet \right\rangle$  stop  $\left|$  button. The output stops at the last program step. The output keeps power on.

To get power off, click on the  $\overline{ON}$  button. The program keeps running. The output is switched off.

*All rights, also for translation, reprinting and copy of this manual or parts are reserved.*

*Reproduction of all kinds (photocopy, microfilm or other) only by written permission of the publisher.*

*This manual considers the latest technical knowing. Technical changing's which are in the interest of progress reserved.*

*We herewith confirm, that the units are calibrated by the factory according to the specifications as per the technical specifications. We recommend to calibrate the unit again, after one year.*

© *PeakTech®* 12/2018 Po/We